Para poder descargar tú **CARATULA** del carnet del IMSS, tendrás que entrar en el siguiente link.

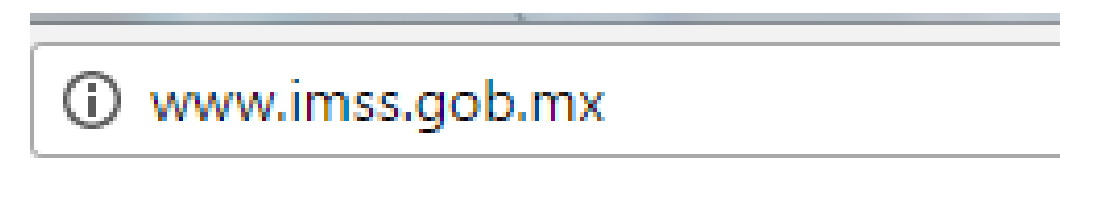

Después darás clic en nuevos servicios digitales certificados.

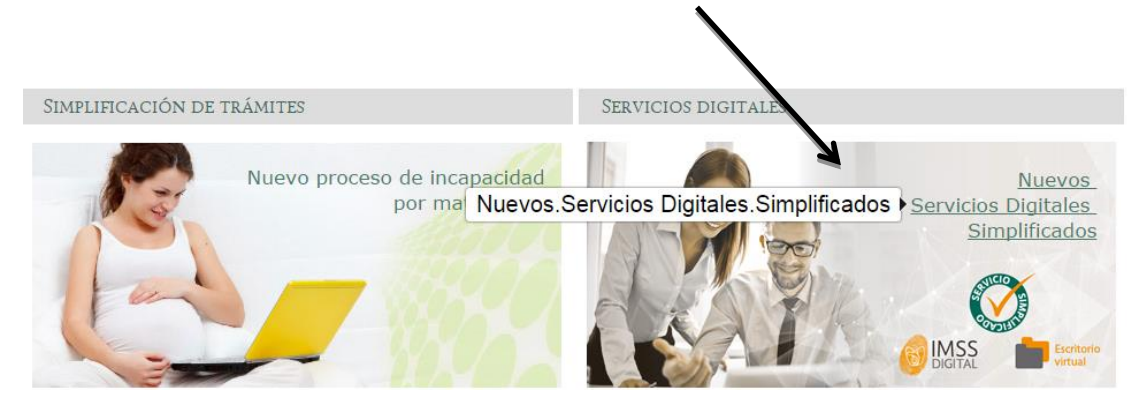

Posteriormente, te desplegará una pantalla de escritorio virtual en la cual seleccionarás la opción de Alta en clínica o UMF.

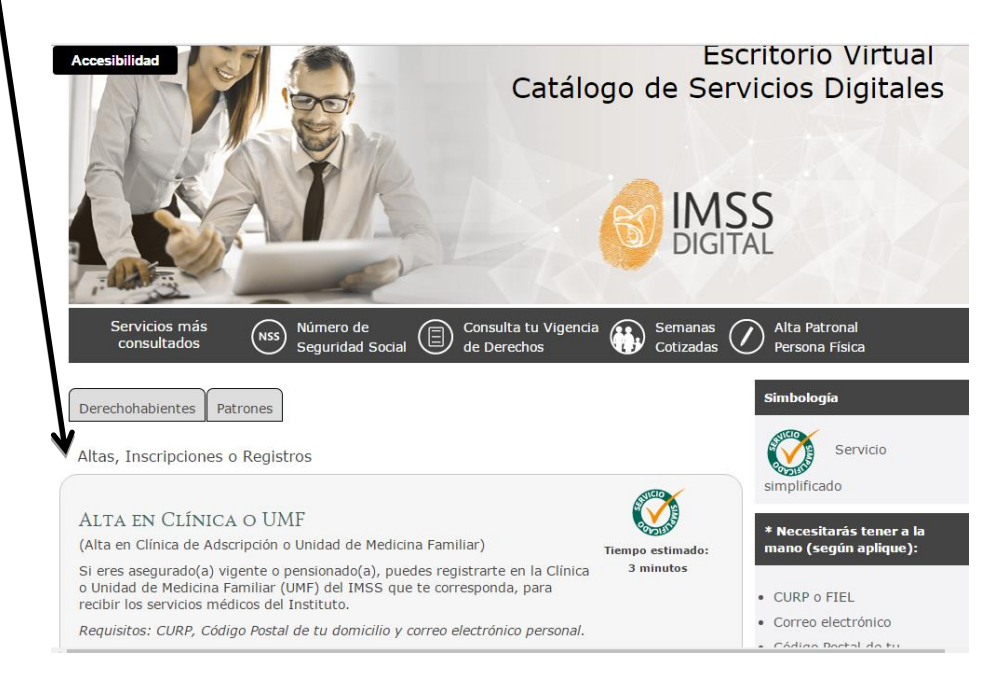

# **GUÍA PARA DESCARGAR CARATULA DEL IMSS**

El paso número 1, te pedirá que tengas a la mano la siguiente información curp, código postal, y un correo electrónico vigente el cual será validado con tu CURP.

Al dar clic te mandará a una pantalla que tendrás que llenar con la información antes solicitada, al finalizar, dar clic en continuar para seguir con el trámite.

Equando ingregar los piguientes detect

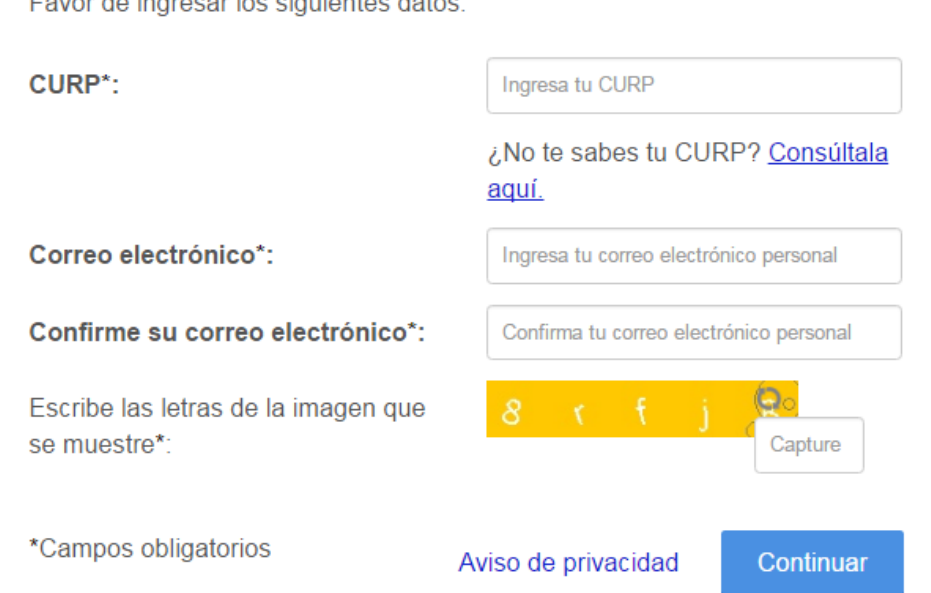

El paso número 2, será un mensaje de bienvenida donde se visualizará tu nombre y CURP, así mismo tendrás que tener a la mano tu código postal para insertarlo en donde lo solicite, al finalizar dar clic en **aceptar** para que se despliegue la siguiente opción.

### Alta en clínica o UMF (Unidad de Medicina Familiar) con CURP

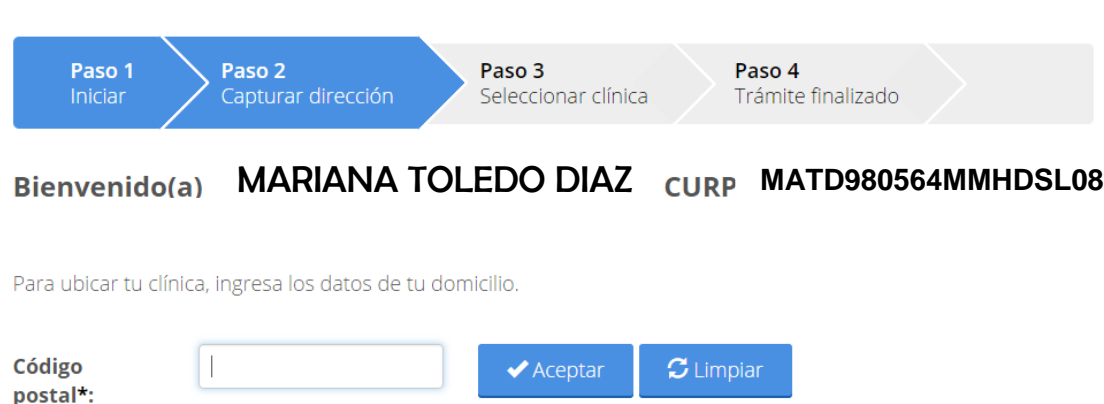

# **GUÍA PARA DESCARGAR CARATULA DEL IMSS**

El paso 3, será seleccionar la clínica que te corresponde de acuerdo a la dirección donde radicas actualmente, escribiendo tu Estado, Municipio, Colonia, Calle, Número interior o Exterior, UMF, horario y consultorio de tu preferencia de acuerdo a las opciones que despliegue.

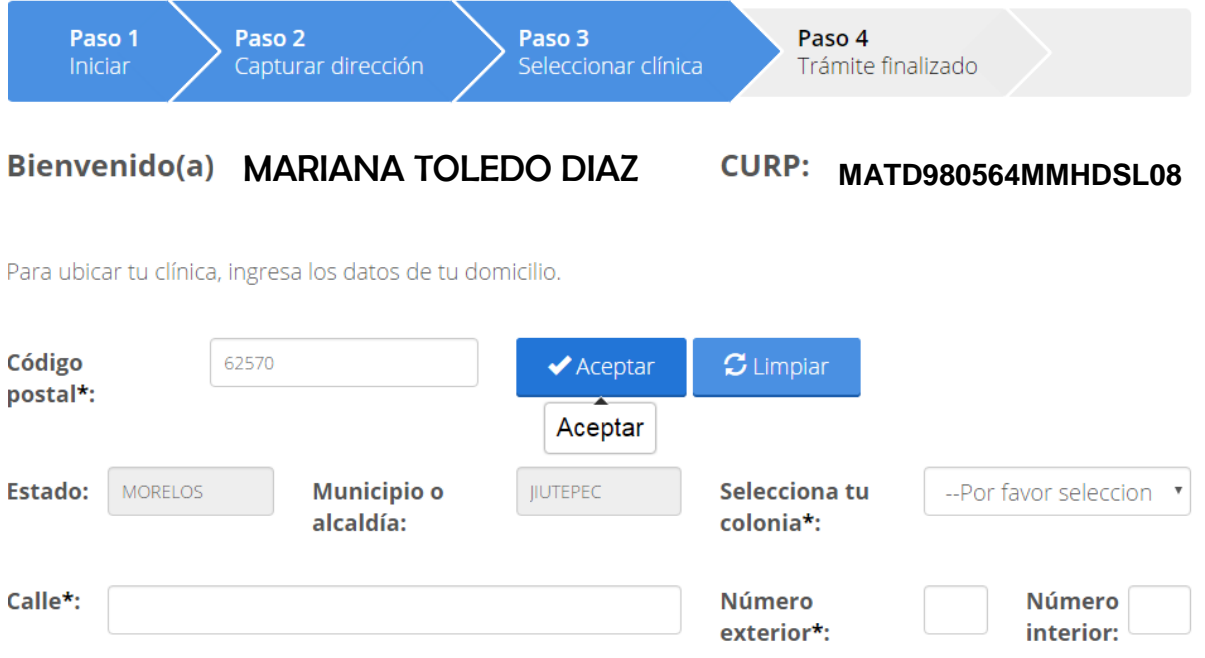

Selecciona la clínica o UMF y el turno de tu preferencia.

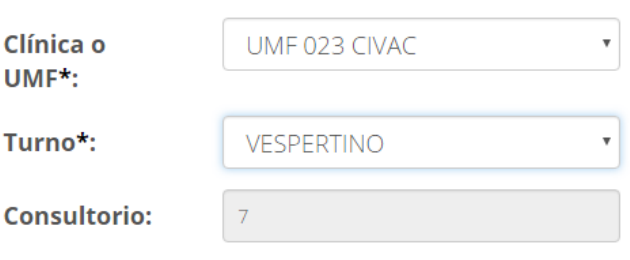

#### **Datos de la clínica:**

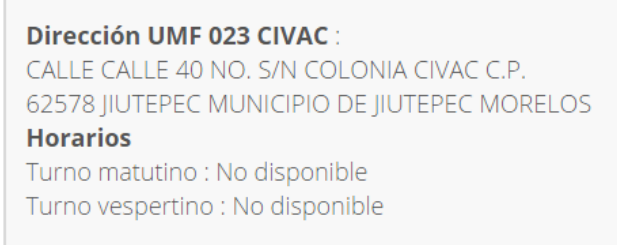

Al finalizar y después de haber tecleado tus datos correctamente tendrás que dar clic en continuar, así te desplegará un cuadro de texto donde visualizarás la información que será validada con los datos requeridos.

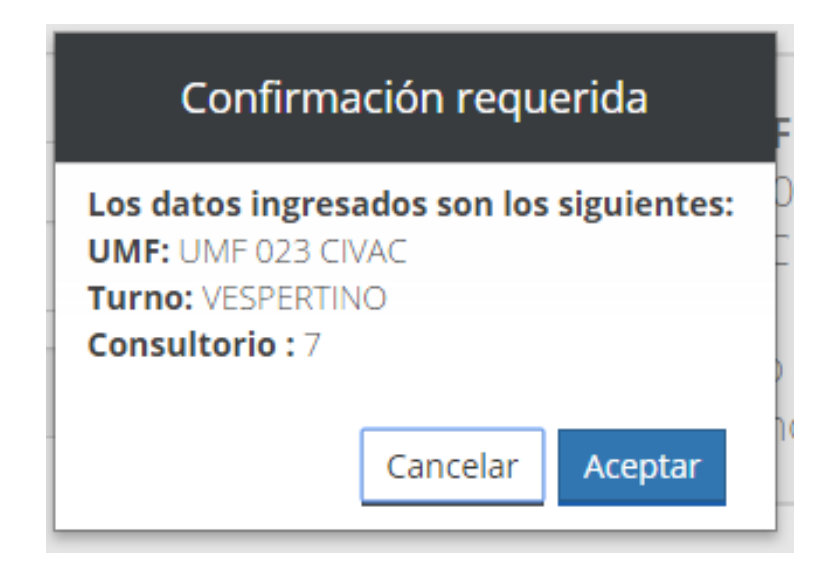

Al dar clic en aceptar te desplegará una pantalla donde te visualizará los documentos que has solicitado en el proceso, se dará clic en la opción imprimir CARTILLA NACIONAL DE SALUD, y si requieres quedarte con un formato podrás descargarlo y se quedará en tus documentos.

#### **Siguientes pasos:**

Imprime los documentos generados y preséntate directamente en tu consultorio asignado.

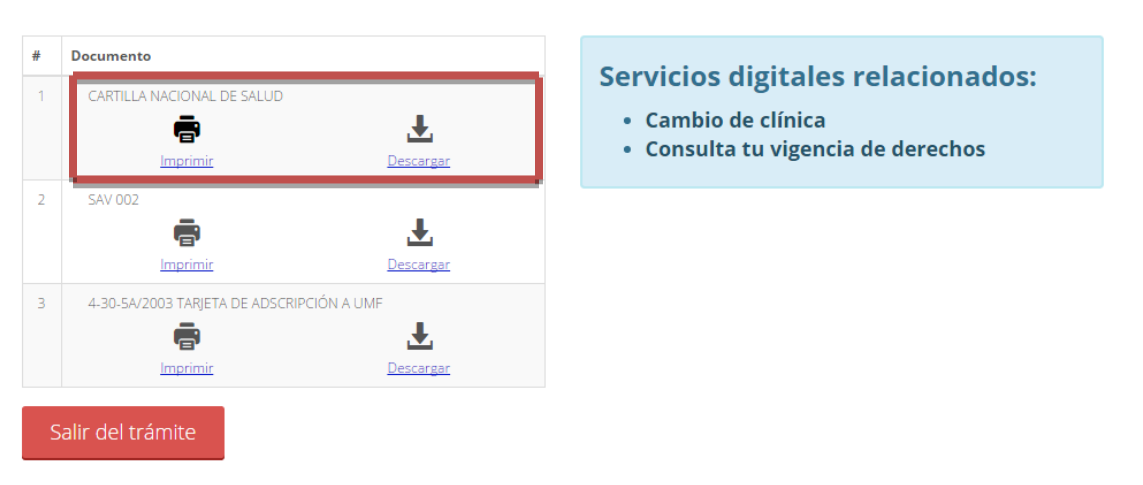

# **GUÍA PARA DESCARGAR CARATULA DEL IMSS**

Al dar imprimir en la pantalla de su escritorio podrás visualizar un formato como el

que se muestra a continuación:

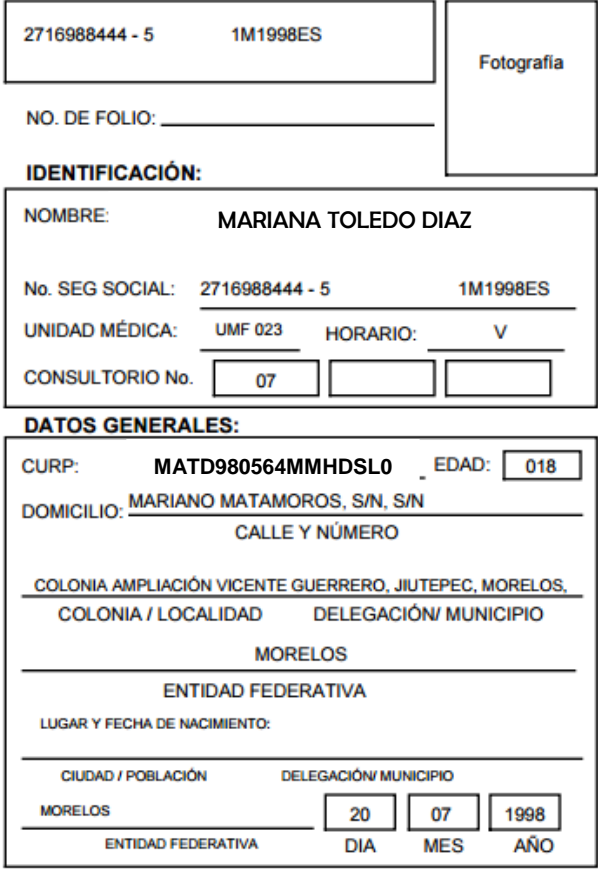

De la **CARATULA CON FOTOGRAFÍA** tendrás que entregar en el departamento de servicios escolares una copia y **CONSERVAR ORIGINAL** para entrega de tu carnet, por **PARTE DEL PERSONAL DEL IMSS.**